## **IMD DRIVE MEMORY STICK Loading / Saving procedure**

This optional module « Memory Stick » provides a quick and simple way of saving of the whole drive data: Parameters, Saved data, Cam profiles, Tasks and Operating System.

When it is switched on, the IMD compares its data content with the Memory Stick data. If they are different, the IMD is automatically reloaded with the Memory Stick data. In case of empty Memory Stick at power on, the datas of the IMD are loaded inside the Memory Stick.

The Memory Stick is automatically updated during a PC loading to an IMD :

- Ø The Parameters
- Ø The saved data or trajectories
- Ø The cams or saved data
- Ø The tasks
- Ø The Operating System

## **The modified data Fram from an iDPL task are not updated in the Memory Stick**

**The insertion or the extraction of the memory stick must be done when the drive is switched off.** 

**Don't insert the Memory Stick without knowing its contents, at the risk of losing the drive application.** 

## **Indication on the status display :**

Data transfer from the Memory Stick to the Drive

 $\mathsf{L}$ 

Data transfer from the Drive to the Memory Stick

## **Errors relating to the Memory Stick :**

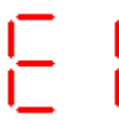

Error 18 : a write operation to the Memory Stick has failed : Removed or defective Memory stick.

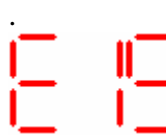

Error 19 : the Memory Stick transfer to the drive has not been done correctly because the data are incoherent. The Memory Stick has been erased and updated with the drive contents.